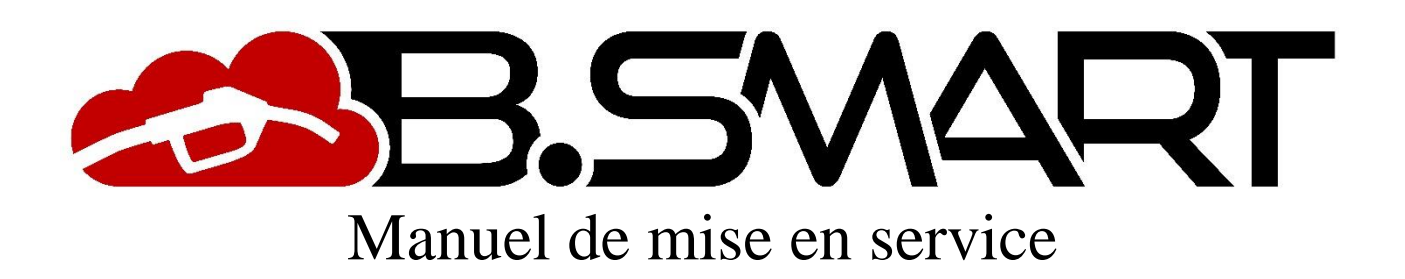

### **AVERTISSEMENTS GÉNÉRAUX**

### **Avertissements importants**

Pour sauvegarder l'intégrité physique des opérateurs et éviter de risquer d'endommager le système de distribution ou les dispositifs hardware, avant d'effectuer une opération quelle qu'elle soit sur le système de distribution et avant d'utiliser les applications logicielles de la gamme de produits BSmart, il est indispensable d'avoir pris connaissance de la totalité du manuel d'instructions. L'entreprise décline toute responsabilité en cas de dysfonctionnements ou de dommages dérivant d'une absence de connaissance ou d'une connaissance incomplète du présent manuel.

#### **Conservation du manuel**

Il doit être possible d'utiliser le présent manuel dans son intégralité. L'utilisateur final et les techniciens spécialisés autorisés à installer, à utiliser et à entretenir le logiciel doivent avoir la possibilité de le consulter à tout moment.

#### **Notes de validité**

Le présent manuel a été rédigé avec le plus grand soin. Toutefois, il est possible que des omissions ou inexactitudes involontaires aient été commises dans les contenus et les procédures décrites. PIUSI S.p.A. décline toute responsabilité pour la validité du contenu du présent document ou en cas de variations qu'il pourrait subir dans le temps, par exemple à cause de mises à jour et d'améliorations du logiciel et des dispositifs décrits. Les images de description insérées se réfèrent essentiellement au logiciel configuré dans la version anglaise et pourraient ne pas correspondre totalement à ce qui est affiché, également du fait de mises à jour successives de la version.

#### **Droits de reproduction**

Tous les droits de reproduction de ce manuel sont réservés à PIUSI S.p.A. Le texte, les images et la disposition du document ne peuvent pas être utilisés dans d'autres documents sans l'autorisation écrite préalable de PIUSI S.p.A.

#### **Assistance technique**

Il est possible de joindre l'assistance technique de PIUSI S.p.A. aux coordonnées suivantes :

Téléphone : +39 0376 534561 E-mail: [customercare@piusi.com](mailto:customercare@piusi.com)

© PIUSI S.p.A. Le présent manuel appartient à PIUSI S.p.A. Toute reproduction, même partielle, est interdite.

Version de 01/2019

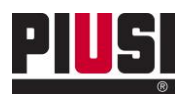

# TABLE DES MATIÈRES

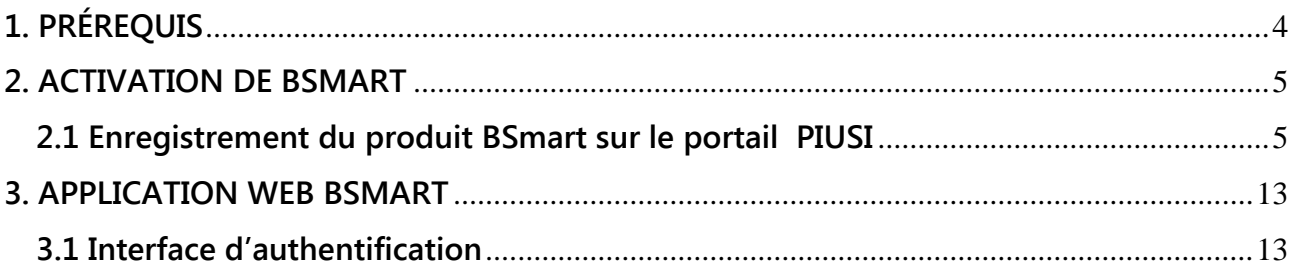

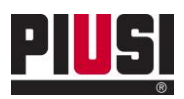

# <span id="page-3-0"></span>**1. PRÉREQUIS**

Prérequis à respecter pour utiliser correctement l'application BSMART :

- Avoir enregistré et activé le produit sur le portail PIUSI. (Voir chapitre 2.1)
- Disposer d'un ordinateur ou d'une tablette connecté à l'Internet pour utiliser l'application web accessible depuis<https://bsmart.piusi.com/>.
- Consulter l'application web à partir d'un appareil dont la résolution est supérieure ou égale à 1024 x 600.
- Utiliser l'un des navigateurs pris en charge :
	- o Sur ordinateur : Mozilla Firefox 46, Google Chrome 50, Apple Safari 9, Microsoft Edge.
	- o Sur tablette : IOS Safari 9.3, Android Chrome 50.

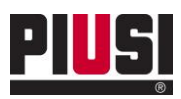

### <span id="page-4-0"></span>**2. ACTIVATION DE BSMART**

<span id="page-4-1"></span>**2.1 Enregistrement du produit BSmart sur le portail PIUSI**

Voici les étapes à suivre uniquement en cas de premier enregistrement de l'utilisateur sur le portail PIUSI :

- Accédez à la zone d'inscription du portail via le site [www.piusi.com.](http://www.piusi.com/)

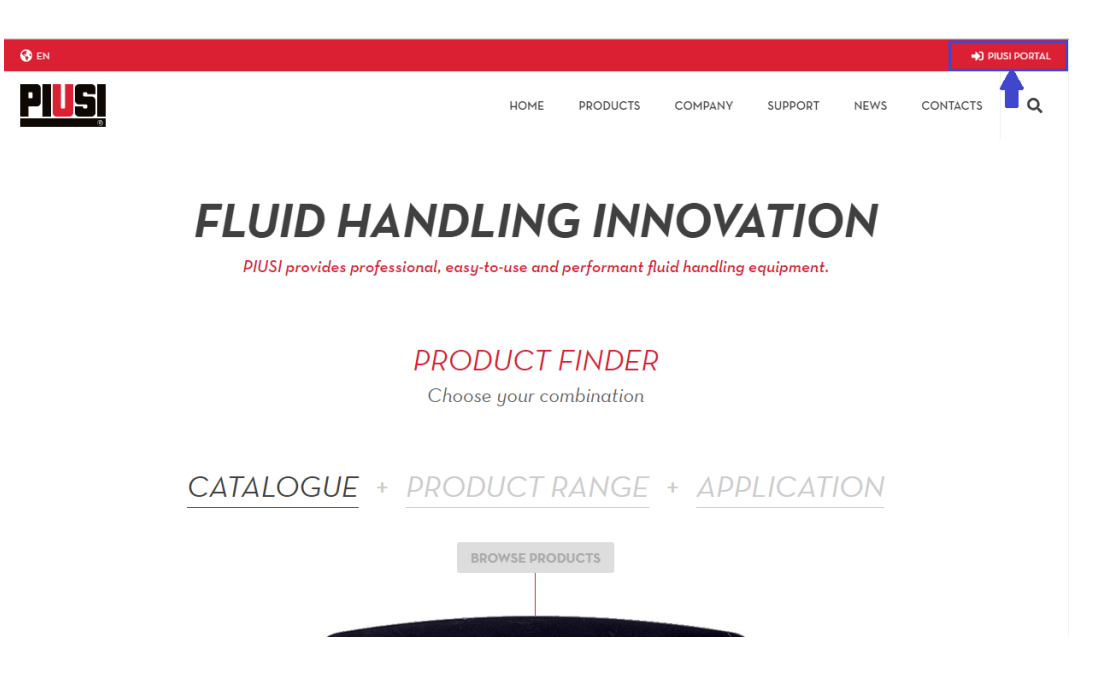

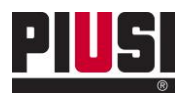

- Appuyez sur le bouton Enregistrer (Inscription) pour commencer à enregistrer le nouvel utilisateur sur le portail.

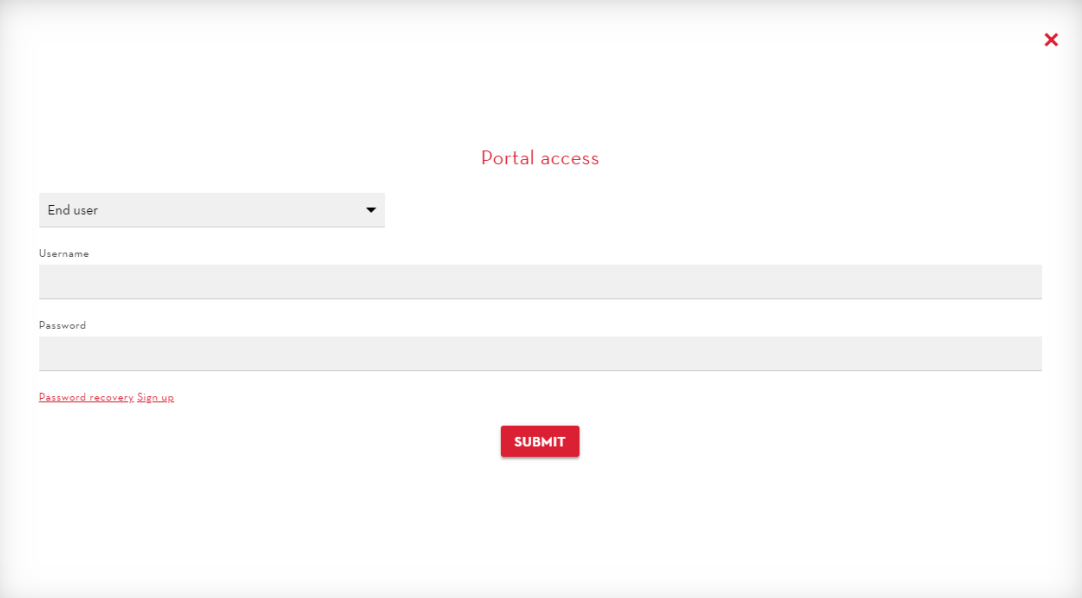

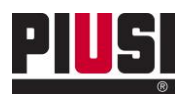

- Entrez le code du produit (Product Key) que vous avez reçu par courriel au moment de l'achat et appuyez sur Enregistrer (Register) pour continuer.

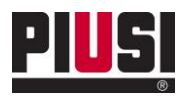

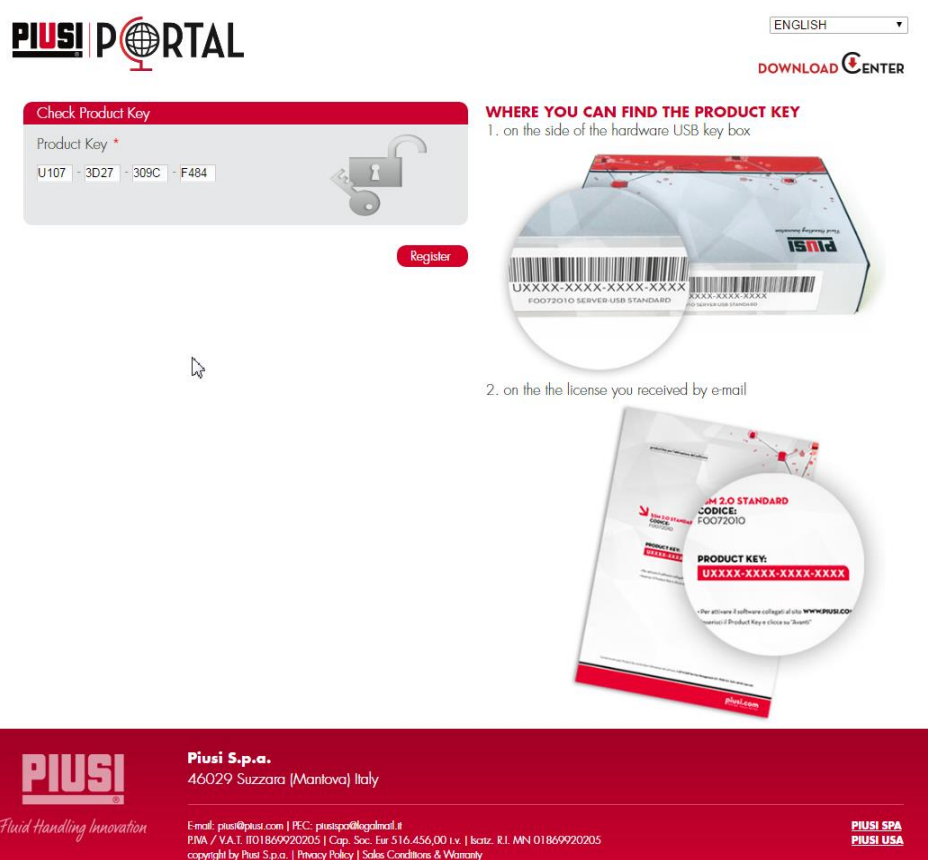

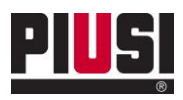

- Entrez vos données personnelles et indiquez les identifiants de l'utilisateur du portail qui seront ensuite utilisés pour s'authentifier au système BSmart (voir chapitre 3.1). Appuyez sur Enregistrer (Register) pour confirmer votre enregistrement sur le portail PIUSI.

# **PIUSI** P**ODRTAL**

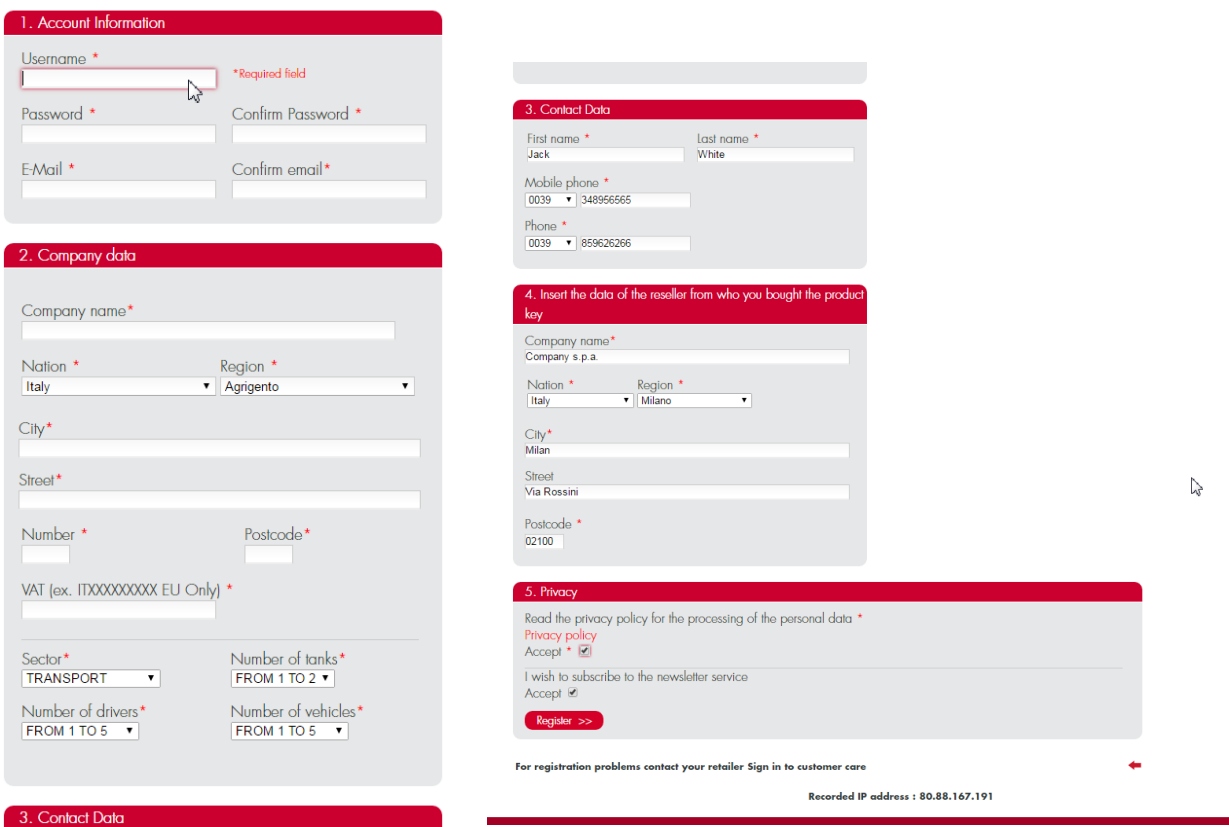

- Une fois l'enregistrement terminé, un courriel de confirmation vous sera envoyé avec les informations nécessaires pour accéder à votre espace sur le portail PIUSI et un courriel contenant le code du site associé à la clé du produit qui vient d'être enregistrée.

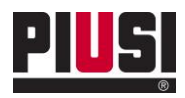

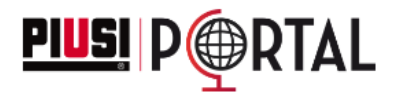

**ENGLISH**  $\blacktriangledown$ DOWNLOAD  $\mathbb{E}_{\texttt{ENTER}}$ 

# **Registration completed successfully**

You will receive a confirmation email with the information for the access to the private area of the portal

Si vous possédez déjà un compte sur le portail PIUSI, suivez les étapes suivantes pour enregistrer la nouvelle clé de produit que vous avez achetée :

- Accédez au portail PIUSI en saisissant vos identifiants. Appuyez sur SUBMIT pour entrer.

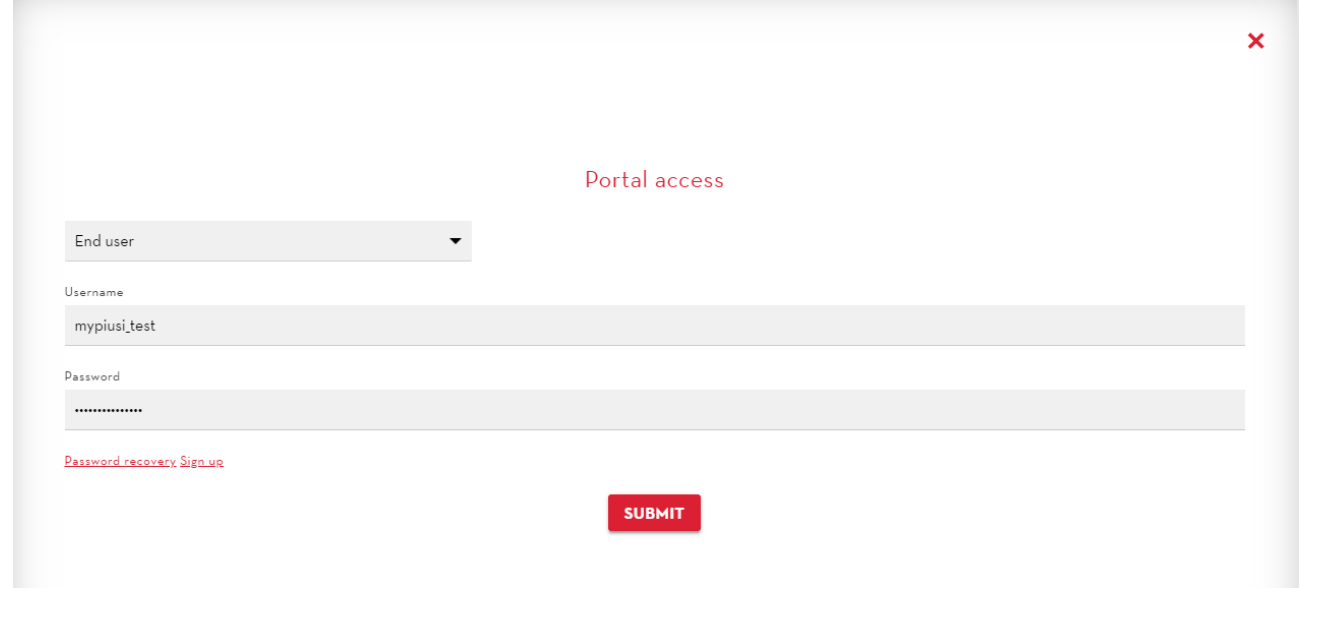

- Entrez dans la section 'B-SMART-> 'Add license'.

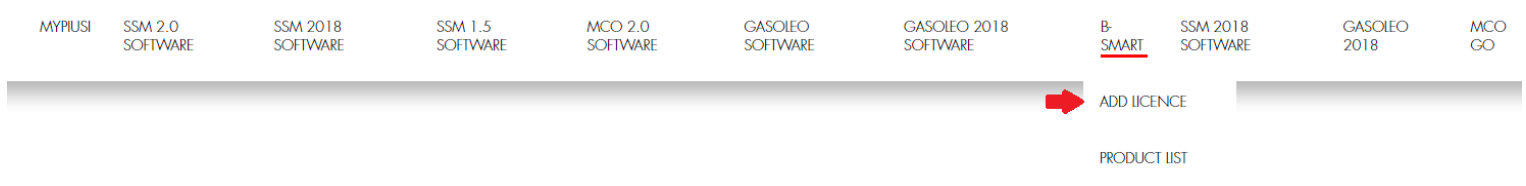

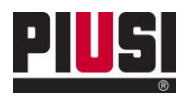

- Entrez la clé du produit et les données du revendeur auprès duquel a été acheté le logiciel. Appuyez sur Enregistrer (Register) pour enregistrer le produit.

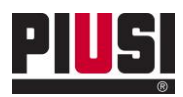

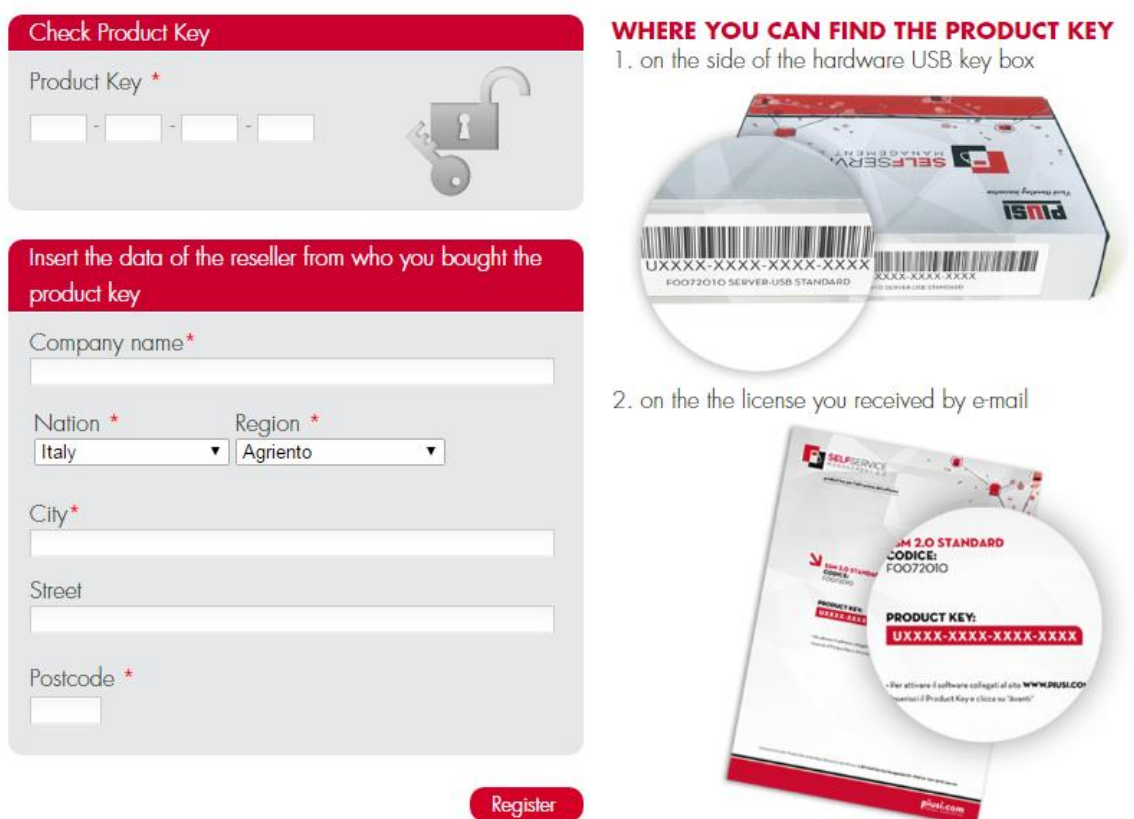

- Une fois l'enregistrement terminé, vous recevrez un courriel contenant le code du site à utiliser pour vous authentifier auprès de votre installation (voir par. 3.1)

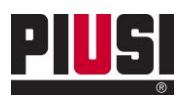

### <span id="page-12-0"></span>**3. APPLICATION WEB BSMART**

### <span id="page-12-1"></span>**3.1 Interface d'authentification**

Pour utiliser l'application web BSMART qui permet de gérer et de contrôler à distance votre installation, vous devez vous identifier sur la page d'authentification en vous connectant au lien <https://bsmart.piusi.com/>.

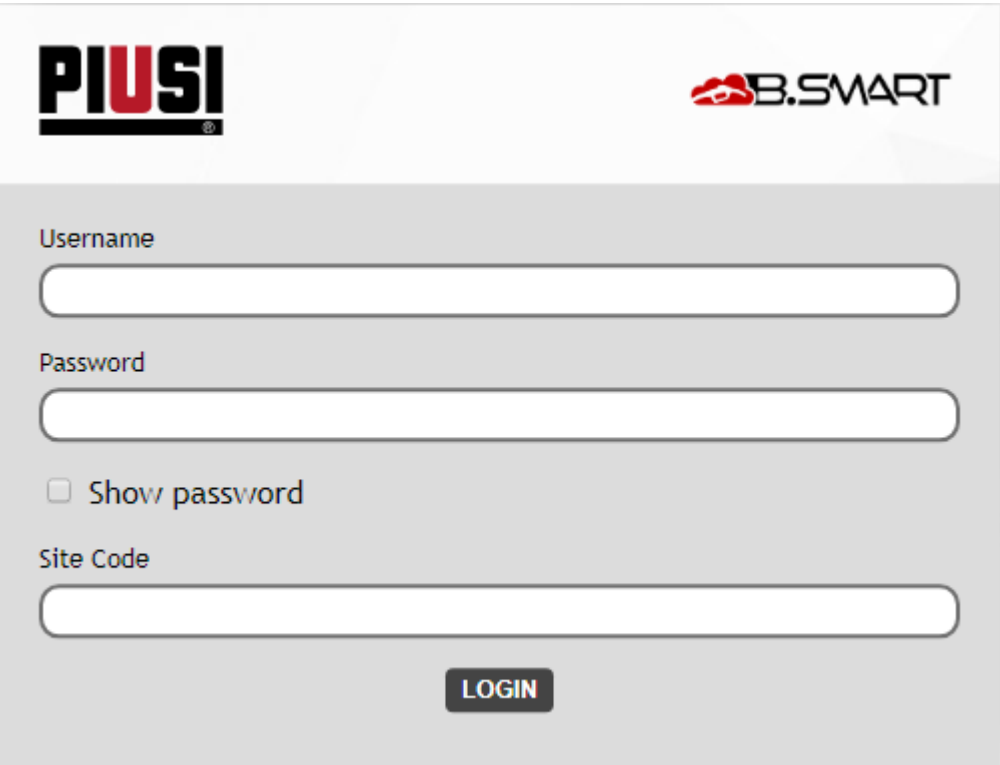

Dans l'interface, entrez le nom d'utilisateur (User name), le mot de passe et le code de site (site code) reçus par courriel après l'enregistrement du produit sur le portail, d'un utilisateur validé (veuillez consulter le manuel d'utilisation de l'application Web pour la création de nouveaux utilisateurs).

#### Attention

Veuillez noter que le premier accès doit être effectué avec le nom d'utilisateur et le mot de passe de l'utilisateur qui a enregistré la clé du produit BSmart.

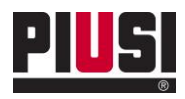

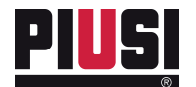

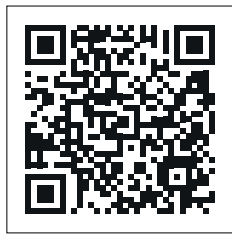

https://www.piusi.com/<br>support/search-manuals

- IT Scarica il manuale nella tua lingua!
- EN Download the manual in your language!
- CS Stáhnout příručku ve vašem jazyce!<br>DA Download manualen på dit sprog!
- DA Download manualen på dit sprog!
- DE Laden Sie das Handbuch in Ihrer Sprache herunter!<br>ES iDescarga el manual en tu idioma!
- ES iDescarga el manual en tu idioma!<br>Fl Lataa käsikirja omalla kielelläsi!
- FI Lataa käsikirja omalla kielelläsi!<br>FR Téléchargez le manuel dans vot
- FR Téléchargez le manuel dans votre langue!<br>NL Download de handleiding in uw taal!
- NL Download de handleiding in uw taal!<br>PL Pobierz instrukcje w swoim jezyku!
- PL Pobierz instrukcję w swoim języku!
- PT Baixe o manual em seu idioma!
- RU Загрузите руководство на вашем языке

M0548 FR \_ 02 05.2020